**Galaga**

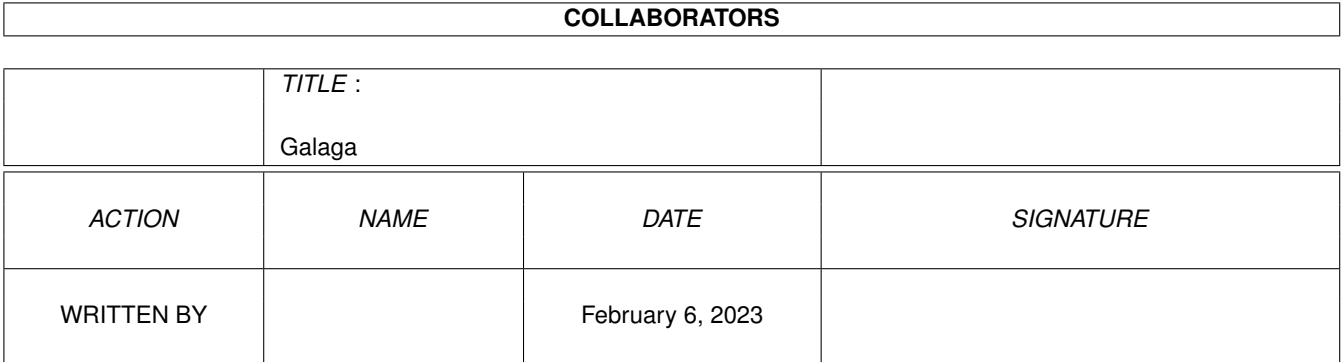

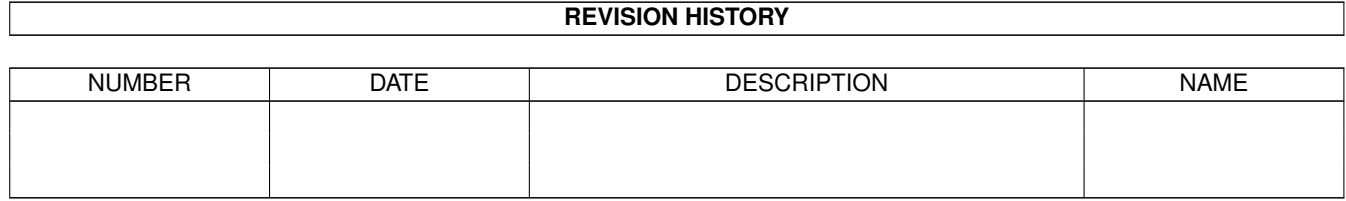

# **Contents**

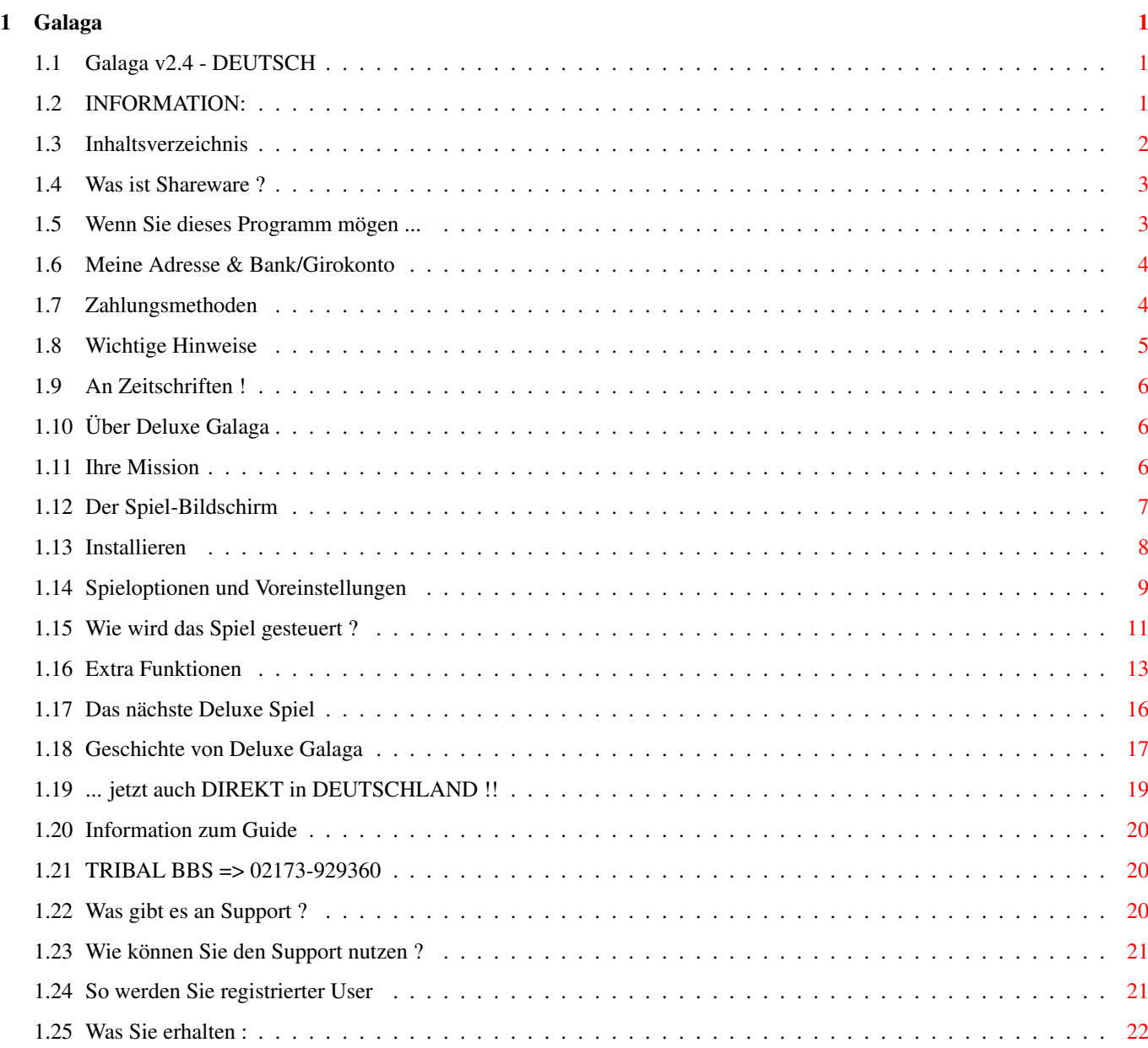

## <span id="page-3-0"></span>**Chapter 1**

## Galaga

## <span id="page-3-1"></span>1.1 Galaga v2.4 - DEUTSCH

 $\rightarrow$ D E L U X E \*\*\*\*\* \*\*\*\*\*\*\*\*\* \*\*\*\*\*\*\*\*\* \*\*\*\*\* \*\*\*  $*****$ \*\*\*\*\*\* \*\*\*  $***$ \*\*\*\*\*\* \*\*\*  $******$  $\star\star\star$ \*\* \*\*\* \*\*\*  $***$  \*\*\*  $\star\star\star$  $***$  \*\*\*  $***$  $***$ \*\*\*\*\*\*\*\* \*\*\* \*\*\*\*\*\*\*\*  $\star\star\star$  $***$ \*\*\*\*\*\*\*\* \*\* \*\*\* \*\*\*  $***$ \*\* \*\* \*\*\* \*\*\*  $\star \star$  $\star \star$  $***$ \*\*\*\*\*\*\*\*\* \*\* \*\*\* \*\*\*\*\*\*\* \*\* \*\*\* \*\*\*\*\*\*\*\*\* \*\*  $\star\star\star$ v2.5 programiert von Edgar M. Vigdal OEMW94 DELUXE GUIDE -> D E U T S C H by BLACK.JACK [Axel Vorbauer]  $\rightarrow$ 

## <span id="page-3-2"></span>1.2 INFORMATION:

Dieser Deutsche Guide wurde übersetzt von

=> BLACK.JACK@TRIBAL.qun.de <= 

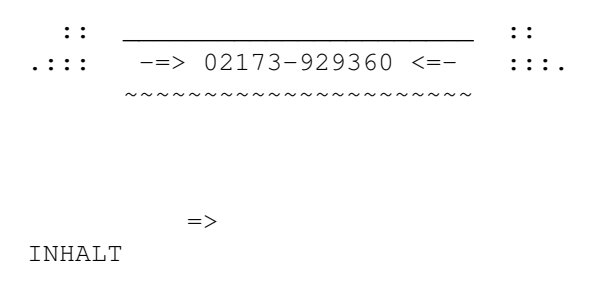

## <span id="page-4-0"></span>**1.3 Inhaltsverzeichnis**

Inhaltsverzeichnis : --------------------

```
Was ist Shareware ?
                 Wenn sie dieses Program mögen ...
                 Über Deluxe Galaga
                 Ihre Mission
                 Der Spiel-Bildschirm
                 Installation des Games
                 Spieloptionen und Preferences
                 Wie wird das Spiel gesteuert ?
                 Extra Funktionen
                 Das nächste Deluxe Spiel
                 Die Geschichte von Deluxe Galaga
======================================================
                !!
                !!! WICHTIG !!!
======================================================
```
## <span id="page-5-0"></span>**1.4 Was ist Shareware ?**

Shareware ist eine Möglichkeit, gute Software preiswert zu bekommen. Sie bekommen diese Software fast kostenlos und können sie für eine bestimmte Zeit testen, bevor Sie sich entscheiden, ob Sie den Programmierer für seine harte Arbeit belohnen wollen. Und bedenken Sie: Wenn Sie den Programmierer nicht bezahlen und es auch sonst niemand tut, so können Sie sicher sein, daß der Programmierer keine Shareware-Software mehr programmieren wird.

Das Ergebnis heißt im Endeffekt : -> KEINE Software mehr für Ihren Computer !!!

Also, bitte bezahlen Sie den Autor für die Software ! ACHTUNG ! Dieses Programm ist AUCH Shareware !!

## <span id="page-5-1"></span>**1.5 Wenn Sie dieses Programm mögen ...**

Wenn Sie diese Software nutzen, und sie mögen, so wäre ich (Edgar M. Vigdal) Ihnen WIRKLICH DANKBAR, wenn Sie mir 10 US\$, £5, 15 DM, 50 NOK oder irgendeine größere [:-)] Summe Ihrer Wahl als Bezahlung für dieses Spiel zukommen ließen !!! Wenn Sie 1 Jahr kostenlosen Updateservice haben möchten (mind. 2 Updates (Wenn ich Bugreports oder Verbesserungsvorschläge bekomme)), dann überweisen sie bitte \$20, £15, 35 DM oder 150 NOK oder mehr, wenn Sie mögen ;-) ...

Wenn sie gleichzeitig die neuste Version von Deluxe PacMan erhalten möchten, so fügen sie bitte 5£, 10 DM oder 50 NOK hinzu !

Wenn Sie registrierter User werden, und mir eine Diskette schicken, dann schicke ich Ihnen eine SUPER Version mit mehr Leveln, mehr Soundeffekten, Sprache und anderen Verbesserungen - vielleicht auch eine AGA Version ?!

```
***********
* BITTE ! *
***********
Schicken Sie mir eine Antwortdiskette, da ich mir diese nicht
leisten kann. Schicken Sie zwei Disketten, wenn sie auch noch
Deluxe Pacman oder ein neues Deluxe Spiel möchten. Das Spiel
ist inzwischen zu groß, um auf eine Diskette zu passen !
********
* INFO *
********
Wenn Sie nur die normale Shareware (15 DM,£5,10US$) bezahlen,
und sie dann eine neuere Version von Mailboxen oder irgendwoanders
her beziehen, sollten sie diese als UPDATE direkt von mir behandeln !
Wenn sie mir eine Diskette schicken, bekommen sie die neuste Version
von mir - wenn ich eine erstellt habe !! ;-)
```
Meine Adresse & Bank/Girokonto

Zahlungsmethoden

Wichtige Hinweise

An Zeitschriften und Magazine !

## <span id="page-6-0"></span>**1.6 Meine Adresse & Bank/Girokonto**

Dies ist meine Adresse :

Edgar M. Vigdal 583O LUSTER

NORWAY (Ich mag keinen Wahlfang !!) (Außerdem mag ich auch keinen Stierkampf !)

Ja ! DAS ist WIRKLICH meine Adresse ! Sie ist für Leute in Deutschland und anderswo recht kurz, aber für mich ist sie lang genug ! ;-)

EMAIL: edgarv@powertech.no

[Bitte in Englisch schreiben, da ich des deutschen nicht so mächtig bin ! ;-)]

Oder Sie benutzen meine Bankanschrift :

3785.10.05774 Luster SpareBank 5830 Luster NORWAY

Oder Sie benutzen mein Girokonto :

0826.0658124

## <span id="page-6-1"></span>**1.7 Zahlungsmethoden**

- BAR : Am besten per Einschreiben. Bitte schicken sie keine seltsamen Währungen, wie z.B. Fiji-\$, Aus\$ etc ...

- Euroscheck : Schicken sie einen auf Norwegische Kronen ausgestellten Scheck (andere Währungen werden nicht angenommen) an Edgar M. Vigdal. Dies ist ohne Zweifel die beste Zahlungsmethode !

- PostGiro : Überweisen sie NOK auf das PostGiro-Konto 0826.0658124. Bitte senden Sie mir eine Nachricht per E-Mail oder Snail-Mail und schreiben Sie mir Ihren Namen und Ihre Adresse, sowie Ihre Systemdaten. Sonst ist es für mich zu schwer, die Überweisungen zuzuordnen ...

\*\*\*\*\*\*\*\*\*\*\*\*\*\*\*\*\*\*\*\*\*\*\*\*\*\*\*\*\*\*\*\*\*\*\*\*\*\*\*\*\*\*\*\*\*\*\*\*\*\*\*\*\*\*\*\*\*\*\*\*\*\*\*\*\*\*\* Bitte benutzen Sie nur internationale Formulare, fragen Sie hierzu bei Ihrem Postamt/Ihrer Bank nach !

Bitte benutzen Sie keine anderen Schecks, weil ich SEHR HOHE Einlösegebühren bezahlen muß !!! (30-50%)(Das ist wucher  $!$ !!!);-(

Bitte versichern Sie sich, daß Sie sowohl Ihren Namen, die Adresse incl. Postleitzahl sowie Ihr Land angegeben haben. Sollten Sie im Besitz einer INTERNETadresse sein, so geben sie diese bitte ebenfalls an, damit ich den Erhalt des Geldes bestätigen kann ! Bitte beschreiben sie auch kurz Ihre Hardware sowie OS Version.

Allen, die meine harte Arbeit unterstützen, schicke ich meinen herzlichen Dank und beste Grüße ! \*\*\*\*\*\*\*\*\*\*\*\*\*\*\*\*\*\*\*\*\*\*\*\*\*\*\*\*\*\*\*\*\*\*\*\*\*\*\*\*\*\*\*\*\*\*\*\*\*\*\*\*\*\*\*\*\*\*\*\*\*\*\*\*\*\*\*

## <span id="page-7-0"></span>**1.8 Wichtige Hinweise**

Bitte überprüfen Sie, ob die oben angegebene Adresse die gleiche ist, wie im Spiel !

Wenn Sie mir eine Diskette schicken, so können sie gerne Demos, Spiele, Utilities oder Musik Module hierauf mitschicken ! ;)

Allen, die mir bereits Geld für Deluxe PACMAN überwiesen haben, werde ich in jedem Fall ein Update schicken !!! Sobald ich eine Version von DPACMAN habe, die auf allen Amigas läuft, werde ich allen, die hierfür bezahlt haben, ein Update schicken !

Wenn Sie dieses Spiel von irgendeinem PD-Versender gekauft haben, so haben Sie noch KEINE Shareware bezahlt, Sie haben nur einige 'Diebe' unterstützt, die Ihr Geld mit der Arbeit anderer verdienen. Wenn Sie die Programmierer unterstützen möchten, so besorgen sie sich Fred Fish Disketten und schicken Sie die Sharewaregebühr an die Leute, die sie wirklich bekommen sollten (die Programmierer !).

Es ist verboten, dieses Programm auf Spielesammlungen zu kopieren und es mit Gewinn zu verkaufen !! Die Erlaubnis zum Kopieren dieses Programms wird nur Fred Fish gewährt und wenn die Gebühr für die Diskette incl. kopieren nicht mehr als 2,- DM beträgt !!!!!

Alle Files MÜSSEN mitgeliefert werden !!! Wenn Sie mehr Platz auf der Coverdiskette brauchen, so können sie die Musikfiles sowie das 'GALAGA.SFX' File löschen. Alle txt/doc/guide Files MÜSSEN beinhaltet sein !!

## <span id="page-8-0"></span>**1.9 An Zeitschriften !**

Wenn Sie dieses Spiel auf Ihrer Coverdiskette verbreiten möchten, oder Sie über dieses Spiel berichten, dann schicken Sie mir bitte eine Kopie der Zeitschrift/des Berichtes. Wenn sie mich hierfür bezahlten würde ich nicht nein sagen !

Wenn Sie dieses Spiel auf einer CD\$^3\$\$^2\$ Coverdiskette benutzen möchten, so hätte ich wirklich gerne eine Kopie hiervon !! Und benutzen Sie das GALAGA.MUSIC File! Dieses File kann man mit Namen von Modules auf der CD ausfüllen und der Spieler könnte dann mit dem grünen Shufflebutton auf dem Joypad die Musik wechseln und aussuchen !

## <span id="page-8-1"></span>**1.10 Über Deluxe Galaga**

Deluxe Galaga basiert auf dem VC20 Spiel StarBattle. Es war ein exzellentes Spiel, mit dem ich viel Spaß hatte. Es wurden auch einige Features von Galaga und Galaxions implementiert. Ich spielte Galaga auf einem Automaten, aber es ist schon so lange her, daß ich vergessen habe, wie es aussah. Meine Version von Galaga (bzw. Starbattle) ist ein einfaches (?) 'shoot'em up' Spiel mit viel Spielspaß, aber nicht so vielen guten Graphiken. Viele der heutigen Spiele sind über und über mit Graphiken bestückt, aber wenn es ans Spielen geht, ist da nichts. Sie haben hunderte Seiten Handbücher und man braucht Stunden und Tage, um endlich mal spielen zu können. Ich möchte, daß mich ein gutes Spiel für einige Minuten entspannt und welches ich dann beenden und weiterarbeiten kann - und bei dem ich nicht erst einen Kalender ausfüllen müß, wann ich das 60MB hi-tech Spiel mal spielen möchte.

## <span id="page-8-2"></span>**1.11 Ihre Mission**

Sie haben die Kontrolle über ein kleines Kampfraumschiff, welches die Erde vor Aliens beschützen muß. Wenn Sie starten, hat Ihr Schiff nur eingeschränkte Bewaffnung und etwas wenig Geschwindigkeit, aber nach Abschuß der Aliens können Sie die herabfallenden Bonusitems aufsammeln und viele verschiedene Waffen, extra Geschwindigkeit und viele andere nützliche Dinge bekommen.

Wenn sie abgeschossen werden, verlieren sie etwas Schußkraft, Geschwindigkeit und alle Bonusitems, die Sie eingesammelt haben. Dieser Verlust wird im medium und hard-Level jeweils größer.

Es gibt Doppel~/Dreifach~ & Viefachschuß, Super Waffen, extra Leben, Bomben, Geld, Warps, geheime Bonus levels und vieles mehr, was eingesammelt werden kann und dem Raumschiff hinzugefügt werden kann.

Achten Sie auf Mutterschiffe, Raketen, Warp-Malfunktions, Superwächter und das Super Geld Schiff !!

Weiterhin gibt es viele in-game Geheimnisse, die sie selber herausfinden können, oder Sie kaufen sie im Geschäft des Spiels. Es erscheint jeden vierten Level, aber Sie müssen mehr als 50 Credits besitzen, um es betreten zu können. Es gibt mehr als 14 Geheimnisse, die im Spiel versteckt sind. Es gibt weitere Geheimnisse im Spiel, die nicht angezeigt werden.

Die Spiele im Spiel : ---------------------

Meteor Storm: Sie müssen Ihr Raumschiff durch ein Feld aus großen, im All fliegenden Felsen steuern. Einige dieser Felsen haben Punkte auf der Oberfläche und können eingesammelt werden. Es gibt auch Geldkontainer. Wenn Sie diese einsammeln, erhalten sie das Geld hierfür. Sie erhalten einen Superbonus, wenn Sie den Meteor Storm beenden !

Die Memory Station: Finden Sie Paare (zwei, die gleich aussehen) in den Blöcken. Wenn Sie eines finden, erhalten Sie den Bonus unter den Blöcken. Sie haben allerdings nur beschränkte Zeit, so viele gleiche Paare wie möglich zu finden. Wenn Sie alle Paare finden, erhalten Sie einen Bonus.

Die Warp Malfunction: Schießen Sie und versuchen Sie, den Angriff der Warp Biester aus dem Hyperraum abzuwehren.

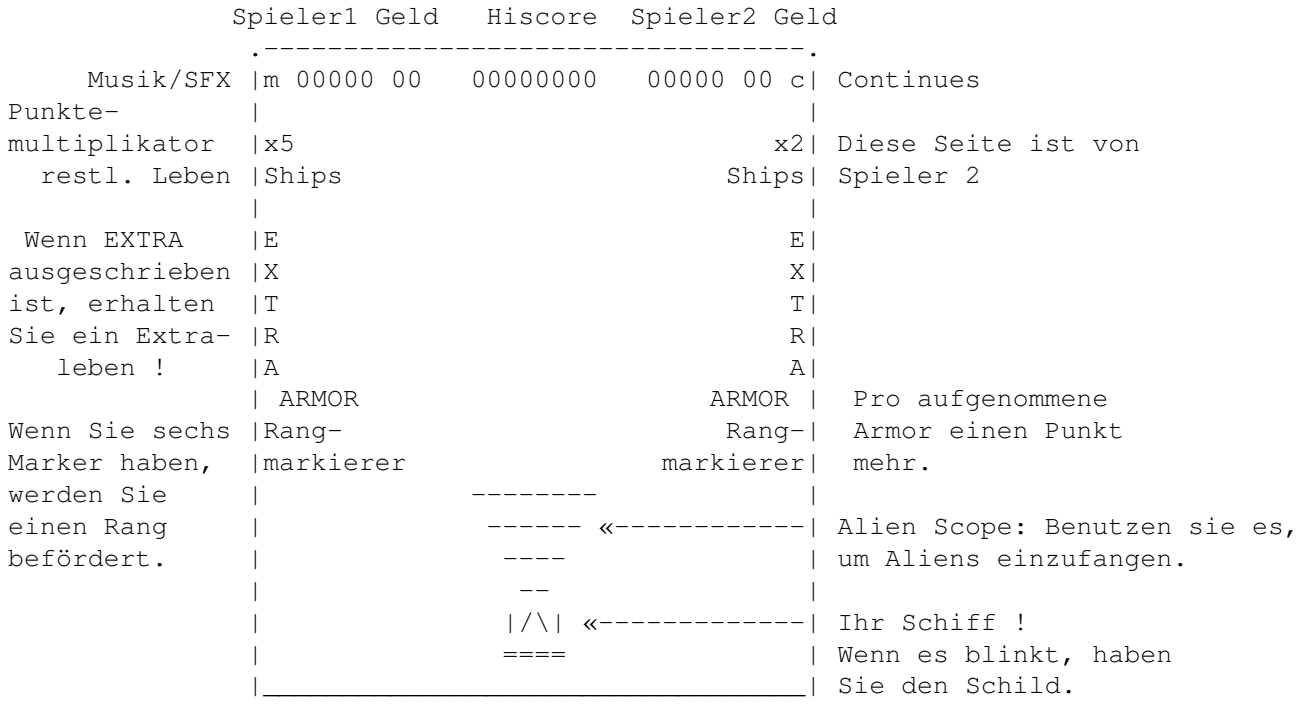

## <span id="page-9-0"></span>**1.12 Der Spiel-Bildschirm**

Spieler 1 hat ein graues Schiff, Spieler 2 hat ein grünes Schiff !

## <span id="page-10-0"></span>**1.13 Installieren**

#### o DISKETTE

Starten Sie Ihren AMIGA incl. Workbench. Legen Sie die Galaga Spiel-Diskette in eines der Laufwerke und öffnen Sie sie per Doppelklick auf dem Disk-Icon. Öffnen Sie dann das Deluxe Galaga Verzeichnis per Doppelklick auf dem Verzeichnis-Icon. Das spiel können Sie dann mit einem weiteren Doppelklick auf das Spiel-Icon beginnen.

Wenn Sie eine bootbare Diskette einrichten möchten, so formatieren Sie eine Diskette. Erzeugen Sie ein 's:' Verzeichnis ...

Makedir DF0:s [RETURN]

Kopieren Sie alle Deluxe Galaga Files auf die Diskette oder ziehen Sie einfach das Deluxe\_Galaga Verzeichnis über die leere Diskette.

Kopieren Sie die folgenden Befehle auf die Diskette :

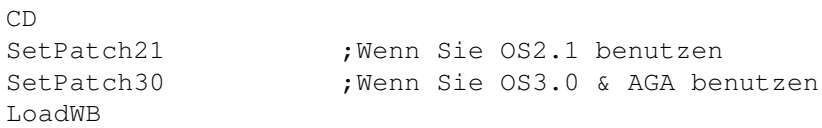

Erzeugen sie die folgende Startup-Sequence im 's:' Verzeichnis :

-8<-----------------------------------------------------------------------

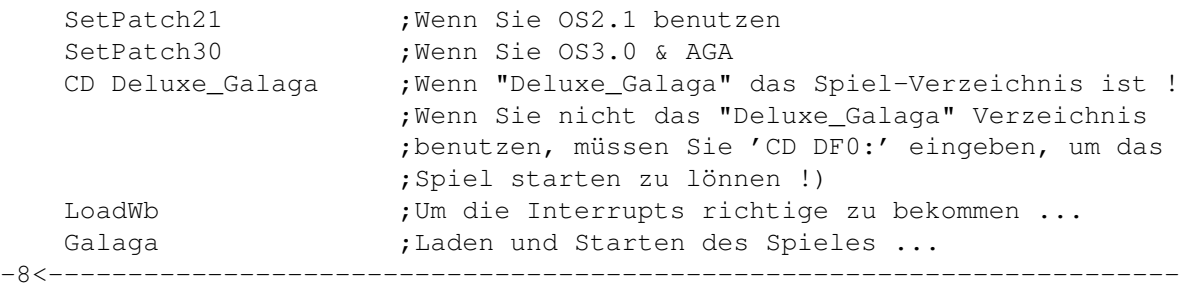

Rebooten Sie, und testen Sie die Diskette, ob sie funktioniert !

Wenn Sie gepackte DATA-Files benutzen möchten, sollten Sie ebenfalls ein "Libs:"-Verzeichnis auf der Diskette erzeugen und die "xpkmaster.library" sowie alle Files im "compressors" Verzeichnis kopieren.

Wenn Sie einen Joypad zum spielen benutzen möchten, müssen Sie auch noch die 'lowlevel.library' ins 'Libs:' Verzeichnis auf der Diskette kopieren.

#### o FESTPLATTE

Kopieren Sie das "Deluxe\_Galaga" Verzeichnis in das gewünschte Ver-

zeichnis auf Ihrer Festplatte, indem Sie das Verzeichnis-Icon der Deluxe Galaga Spiel-Diskette in das gewünschte Festplattenverzeichnis kopieren.

Doppelklicken Sie das Galaga Spiel-Icon, um das Spiel zu starten.

Sie sollten die 'SAVE ON EXIT' Option verwenden, wenn Sie das Spiel von der Festplatte spielen und das Spiel per druck auf 'ESC' beenden. Für mehr Informationen lesen Sie bitte die unten genannten Optionen.

Wenn Sie gepackte DATA-Files benutzen möchten, sollten Sie die "xpkmaster.library" sowie alle Files im "compressors" Verzeichnis ins "Sys:libs" Verzeichnis kopieren.

Wenn Sie einen Joypad zum spielen benutzen möchten, müssen Sie auch noch die 'lowlevel.library' ins 'sys:Libs' Verzeichnis kopieren.

## <span id="page-11-0"></span>**1.14 Spieloptionen und Voreinstellungen**

Wenn Sie das Spiel zum ersten Mal starten, erscheint ein Voreinstellungs-Bildschirm. Hier können Sie den Chiptyp Ihres AMIGAs wählen, die Frequenz sowie die Art der Highscorespeicherung.

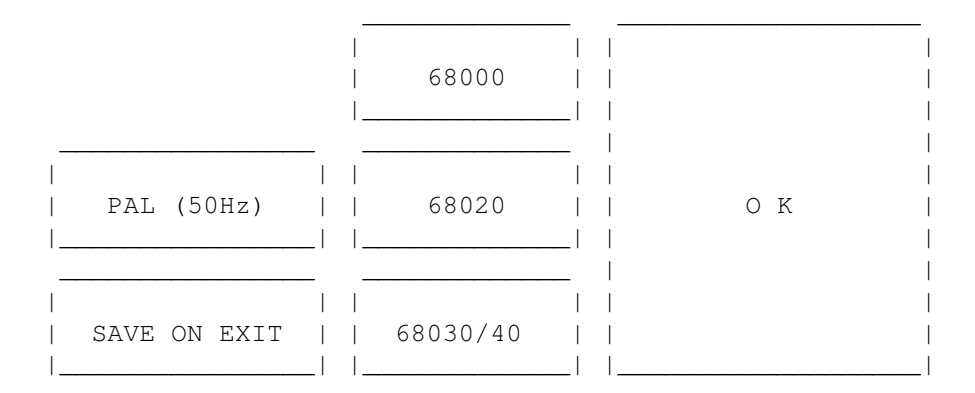

Dies sind die Gadgets, die im Voreinstellungsbildschirm erscheinen.

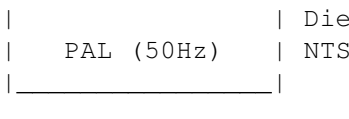

\_\_\_\_\_\_\_\_\_\_\_\_\_\_\_\_

ses Gadget wechselt zwischen PAL und C-Modus

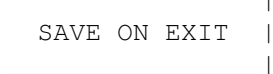

\_\_\_\_\_\_\_\_\_\_\_\_\_\_\_\_

Dieses Gadget wechselt zwischen 'SAVE ON EXIT' (=speichern beim verlassen) und 'SAVE IN GAME' |\_\_\_\_\_\_\_\_\_\_\_\_\_\_\_\_| (=speichern im Spiel)

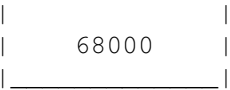

 $\overline{\phantom{a}}$  ,  $\overline{\phantom{a}}$  ,  $\overline{\phantom{a}}$ 

\_\_\_\_\_\_\_\_\_\_\_\_\_

| | Dieses Gadget wählt den MC68000 | Prozessormodus. Nötig für A500/A600.

| | Dieses Gadget wählt den MC68020

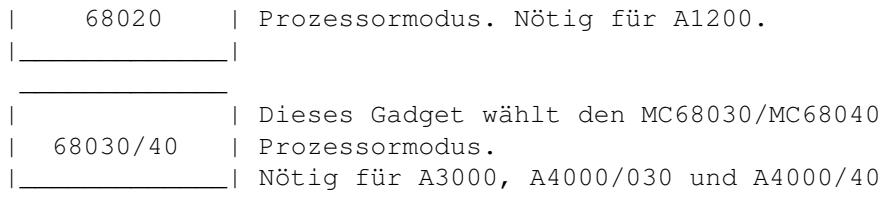

Der 'OK' Knopf speichert die Voreinstellungen und startet das Spiel.

\*CD\$^3\$\$^2\$\* Benutzen Sie den rechten und linken Knopf, um einen zu wählen, benutzen Sie den roten, um das Gadget zu wählen. Die gewählten Voreinstellungen werden im nichtflüchtigen RAM im CD\$^3\$\$^2\$ gespeichert.

Wenn Sie in einem Land leben, das NTSC Bildschirme nutzt, dann wählen Sie den NTSC-Modus. Dieses wird das Spiel an einen schmaleren Bildschirm anpassen und das Schiff sollte auf dem Schirm erscheinen.

Wenn Sie etwas mehr Spielhallengefühl haben möchten UND einen FAT AGNUS besitzen, dann versuchen Sie mal den NTSC-Modus und drücken Sie die TAB Taste wenn Sie im Menu-Bildschirm des Spieles sind. Es wird das Spiel noch weiter beschleunigen ...(Nicht für die, die den NTSC-Modus benutzen müssen ! (USA & JAPAN (denke ich !?)))

PAL Video System:

----------------- Spiel im Normalmodus : Wählen Sie PAL und schalten Sie den Hz-Modus

im Spiel ein (TAB).

Spiel mit Spielhallengefühl : Wählen Sie NTSC und schalten Sie den Hz-Modus im Spiel ein (TAB). Das ist der Modus, den ich persönlich am liebsten mag !!!

NTSC Video System: ------------------

> Spiel im Normalmodus : Wählen Sie NTSC und schalten Sie den Hz-Modus im Spiel ab (TAB). Dies ist momentan der Spielhallenmodus und das Spiel wird ein bischen schneller laufen, als im PAL-Modus.

> Spiel im PAL Modus : Wählen Sie PAL und schalten Sie den Hz-Modus im Spiel ab (TAB). Das Spiel wird jetzt etwas langsamer sein.

Wenn Sie das Spiel von Festplatte spielen, können Sie 'SAVE ON EXIT' wählen, damit die Highscore-Liste beim verlassen des Spieles mittels 'ESC' gespeichert wird. Sie können diese Option auch benutzen, wenn Sie irgendwelche Probleme mit der 'SAVE IN GAME' Option haben. Wenn Sie die 'SAVE ON EXIT' Option benutzen wollen, so müssen Sie die 'ESC' Taste zum Verlassen des Spieles benutzen. Andernfalls wird der Highscore nicht gespeichert und ist verloren !

Die 'SAVE IN GAME' Option speichert den Highscore jedesmal, wenn die Highscoreliste mit einen neuen Highscore aktualisiert wurde

Sie können außerdem den Prozessortyp, den Sie benutzen, wählen :

 Wenn Sie einen Standard Amiga benutzen (A500,A600,A1000 or A2000) Wenn Sie einen A1200 oder irgedeinen 68020'er Prozessor benutzen 68030/40 Wenn Sie einen A3000, A4000/30, A4000/40 oder irgendeinen 68030/ Prozessor benutzen

Wenn Sie keinen Prozessortyp wählen, so wird das Programm den richtigen Prozessortyp wählen.

Wenn Sie einen schnelleren Prozessor haben werden mehr Objekte, größere Explosionen, mehr Schüsse, mehr Boni und so weiter auf dem Schirm sein.

Sie können das Programm auch zwingen, mehr Objekte zu zeigen, indem Sie einen schnelleren prozessor wählen, als Sie benutzen. Dies könnte das Spiel verlangsamen, wenn viele Objekte auf dem Schirm sind, und die Graphik könnte anfangen zu flickern.

Die gewählten Voreinstellungen werden für spätere Aufrufe gespeichert. Wenn Sie später die Voreinstellungen verändern möchten, so halten Sie den Feuerknopf (Port 2)(kein Autofeuer) gedrückt, wenn das Spiel geladen wird. Oder löschen sie das File GALAGA.PREFERENCES im Spielverzeichnis.

\*CD\$^3\$\$^2\$\* Benutzen Sie Links und Rechts vom Joypad um einen Cursor von Gadget zu Gadget zu bewegen. Drücken Sie den roten Knopf, um die Prferences zu verändern. Sie müssen Autofeuer ausgeschaltet haben ! Bewegen Sie den Cursor zum 'OK' Gadget und drücken Sie den roten Knopf, um das Voreinstellungsmenu zu verlassen und das Spiel zu beginnen. Die gewählten Optionen werden nur gespeichert, wenn das Spiel verlassen wird (Bewegen Sie den Cursor auf 'ESC' und drücken Sie den roten Knopf.

#### WICHTIG !

---------

Das Spiel läuft NICHT unter irgendeiner Graphikkarte !! Wenn Commodore einen Computer mit einem genügend schnellen Prozessor entwickelt hätte, um die Systemfunktionen in Spielen nutzen zu können, würde es laufen, aber sie haben nicht und werdens nie !! Verzeihung !! ;-)

AMIGA ist der beste Heimcomputer der Welt, es ist wirklich zu dumm, daß Commodore nicht mehr ist !!! Und das Medhi Ali jemals geboren wurde !!

## <span id="page-13-0"></span>**1.15 Wie wird das Spiel gesteuert ?**

ESC Beendet das aktuelle Spiel und das Programm, wenn Sie auf irgendeiner Menu-Seite sind. \*CD\$^3\$\$^2\$\* Um das laufende Spiel zu beenden : Pausieren Sie das Spiel und drücken Sie den blauen Knopf.

F1 Wählt 1-Spieler Modus

F2 Wählt 2-Spieler Modus

1 Wählt Anfänger (EASY) Modus (5 Schüsse) 2 Wählt mittelschweren (MEDIUM) Modus (4 Schüsse)

3 Wählt Profi (hard) Modus (3 Schüsse)

P Pausiert das Spiel und startet es wieder. Sie können auch wieder durch druck auf den Feuerknopf starten.

\*CD\$^3\$\$^2\$\* Benutzen Sie den Pause/Play Knopf am Joypad

E Wählt die Soundeffekte oder die Musik

\*CD\$^3\$\$^2\$\* Benutzen Sie den gelben Knopf, um zwischen Musik und SFX zu wählen.

- TAB Wechselt zwischen NTSC/PAL (50/60Hz) Modus. Sie müssen den FAT AGNUS haben, damit dies funktioniert.
- F5 Ausdrucken der Highscoreliste. Die Boot-Diskette muß den Druckertreiber, das 'parallel.device' und den Port-handler beinhalten.

\*\* Dies ist ausgeschaltet, wenn die 'nonvolatile.library' nicht vorhanden ist (CD\$^3\$\$^2\$).

- F6-F9 Wechselt die 4 Soundkanäle zwischen Musik und SFX.
- F10 Wählt das nächste Musik Modul.

\*CD\$^3\$\$^2\$\* Benutzen Sie den SHuffle-Knopf (grün) um das nächste Modul zu wählen. (Wenn es welche gibt !)

- Mute. Wechselt die Lautstärke zwischen max (64) und min (0).
- +, Justiert die Lautstärke.

\*CD\$^3\$\$^2\$\* Benutzen Sie die Vorwärts und Rückwärtsknöpfe um die Lautstärke zu ändern.

- J Fügt zwei Highscore-Listen zusammen. Wenn einer Ihrer Freunde ebenfalls dieses Spiel spielt, so können Sie mit dieser Funktion eine neue Highscore-Liste des besten Spielers erstellen. Die neue Highscore-Liste wird nur die besten Highscores beinhalten.
	- \*\* Dies ist ausgeschaltet, wenn die 'nonvolatile library' nicht vorhanden ist (CD\$^3\$\$^2\$).
- HELP Wenn diese Taste gedrückt wird, iconisiert das Spiel jetzt und es erscheint die Workbench. Es wird ein kleines Fenster mit einigen Knopfen geöffnet. Der erste Knopf dient der Rückkehr zum Spiel, es bleibt pausiert, bis der Feuerknopf gedrückt wird. Mit dem zweiten Knopf löschen Sie alle Module aus dem Speicher und geben ihn wieder frei. Mit dem letzen beenden Sie das Spiel und geben den gesammten

Speicher frei.

\*CD\$^3\$\$^2\$\* Benutzen sie die Hoch und Runter Knöpfe, um den Cursor zu bewegen (Haken). Drücken Sie den roten Knopf um eine Option zu wählen oder zu wechseln.

Sie kontrollieren das Spiel mit einem Joystick in Port 2. Wenn Sie im 'two-player-at-once' Modus spielen, muß Spieler 2 einen Joystick in Port 1 benutzen.

> KNOPF = Schießt auf die Aliens LINKS = Bewegt das Schiff nach links. RECHTS = Bewegt das Schiff nach rechts.

## <span id="page-15-0"></span>**1.16 Extra Funktionen**

o MUSIK & SFX

Wenn Sie die Musik leid sind, können Sie sie mit einem Ihrer lieblings Protrecker Module austauschen. Hierzu müssen Sie den Namen des Orginalfiles ändern oder es löschen.

Beispiel:

rename GALAGA.MUSIC as GALAGA.MUSIC.reserve

Und dann kopieren Sie Ihre Module in das Deluxe Galaga Verzeichnis und benennen es in 'GALAGA.MUSIC' um.

Beispiel:

rename MOD.MYSUPERTUNE as GALAGA.MUSIC

Sie können auch die Jingles (das sind kleine Sounds, die bei speziellen Gelegenheiten gespielt werden) ändern, da auch sie Protracker Module sind.

- INFO ! Die Module, die Sie verwenden wollen, müssen kompatibel zu ProTracker 1.1b sein. Wenn Sie Ihre module testen, und sie werden nicht richtig wieder gegeben, so sind es höchstwarscheinlich keine kompatiblen.
- INFO ! Einige Noisetracker (und evtl. noch einige andere Modultypen) benutzen einige sonderbare Kommandos und mein Modulspieler stürzt ab, wenn Sie diese Art Module benutzen. Wenn das Spiel abstürzt/ Guru'd und es keine offensichtlichen Gründe vorliegen, so könnte es an den geladenen Modulen liegen, die den Fehler verursachen.

NEU BEI VERSION 1.3

~~~~~~~~~~~~~~~~~ Sie können jetzt viele verschiedene Musik Module benutzen, und ein zufälliges auswählen lassen, was geladen wird. Kopieren Sie zuerst alle gewünschten ProTracker Module ins Deluxe Galaga Verzeichnis. Dann müssen Sie sie wie folgt umbenennen : GALAGA.MUSIC0 (Die Zahl am Ende des Namens beginnt bei '0' GALAGA.MUSIC1 und geht immer weiter, soweit sie Module GALAGA.MUSIC2 kopiert haben.) . (Maximum ist 9 !! (0..9)) . . GALAGA.MUSICN (n ist die Nummer des Moduls) NEU BEI VERSION 1.7B ~~~~~~~~~~~~~~~~~~~~ Sie können jetzt ein File mit einer Liste Ihrer bevorzugten ProTracker Module benutzen. Das File muß 'GALAGA.MODULES' heißen !! Beispiel für das File : Music:PT/Modules/mod.HideawayBlues Music:PT/Modules/mod.DontYouWantMe Music:PT/Modules/mod.FeelTheBase2 Music:PT/Modules/mod.Guitarslinger \*<Fügen Die eine Leerzeile mit EOF Markierung hier ein># Bitte schauen Sie auch das GALAGA.MODULES\_res File an. Es sollte dem Deluxe Galaga Paket beiliegen.

NEU BEI VERSION 2.4

~~~~~~~~~~~~~~~~

Wenn das Spiel startet, werden soviele Module, wie der Speicher zuläßt, geladen. Es wählt zufällig eines der Module aus der Liste aus (max. 50 Module !). Wenn Sie einen MC68020 oder besser (schneller) haben, werden die Module auch in jedes vorhandene FAST-Ram geladen. Wenn Sie nun ein neues Modul im Spiel auswählen, so wird das Spiel ganz kurz halten, während das neue Modul vom Fast~ ins Chipram geladen wird. Bei schnellen MC680x0 wird dies kaum bemerkbar sein.

o SFX

Wenn Sie mehr als 512K Speicher haben und Sie die Soundeffekte leid sind, sollten Sie mal die klainen Soundeffekte ausprobieren :

Beispiel :

rename GALAGA.SFX as GALAGA.SFX\_reserve

Das SPiel wird jetzt 'GALAGA.SFX\_SMALL' für die Soundeffekte benutzen.

o 512K Speicher

Es tut mir leid, aber das Spiel ist jetzt aus dem 512K Speicher eines Standard A500 herausgewachsen !!! Aber Zusatzspeicher ist jetzt sehr billig und dies ist eine gute Idee, in etwas mehr Speicher zu investieren !

o HIGHSCORE Drucken (Neu bei Version 1.9)

Wenn Sie F5 im Menuschirm drücken, kommen Sie zur Highscore-drucken Funktion. Damit dies funktioniert, muß die Boot Diskette (DH? oder Diskette) die folgenden Files beinhalten :

> DEVS: Parallel.device printers/<printer Driver für Ihren Drucker L: port-handler

Die gedruckte Highscore-Liste wird folgendes auflisten :

#, Name, Punkte, Rang, Schüsse, Treffer, %, Spielzeit

..und ebenfalls für Easy, Normal, Hard und Meteor-Storm.

Diese Funktion ist ausgeschaltet, wenn die 'nonvolatile.library' nicht geladen bzw. vorhanden ist.

o CD\$^3\$\$^2\$ Kontrolle

Das Spiel kann jetzt komplett per Joypad gesteuert werden. Bewegen sie das Joypad hoch/runter, um den Cursor auf dem 'Control Screen' erscheinen zu lassen. Benutzen Sie den Feuerknopf, um eine Funktion zu wählen. Bewegen Sie den Cursor nach unten zur Zeile 'PRESS FIRE TO PLAY' um das Spiel zu spielen. Drücken sie Links, um durch die verschiedenen Menuseiten im Spiel zu blättern.

Die Spielvoreinstellungen und der Highscore wird in der nichtflüchtigen RAM Diskette im CD\$^3\$\$^2\$ gespeichert. Es werden nur 10 Namen gespeichert und nur drei Buchstaben pro Name. Also, benutzen Sie Ihre Initialien ...

NEU BEI VERSION 2.4 ~~~~~~~~~~~~~~~~~~~

o XPK LIBRARY UNTERSTÜTZUNG

Das Spiel nutzt jetzt XPK (einen Daten-cruncher/decruncher) um komprimierte Datenfiles oder Module zu laden.

o Nutzen der 'lowlevel library'. Sie können das Spiel jetzt mit einem Joypad sowohl in Port als auch in Port 2 kontrollieren. Allerdings kann nur der Pad in Port 2 (Spieler 1) die Musikauswahl, die Lautstärke usw. kontrollieren.

Knöpfe Aktion ------------------------------------------------------------- ROT Startet das Spield und feuert Schüsse

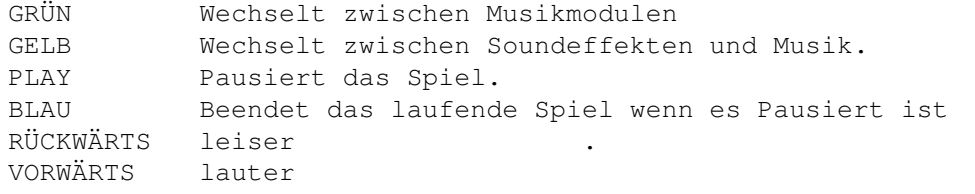

- o Nutzen der 'nonvolatile library'. Wenn sie gefunden wird, werden die Voreinstellungen und Highscores im NV Device (RAM beim CD\$^3\$\$^2\$ und Diskette oder festpallatte bei anderen Amigas). Wenn Sie einen auf Disketten basierenden Amiga haben, können Sie das NV Device wie folgt n Ihr System einbinden :
	- o Formatieren Sie eine Diskette mit Namen 'NV'.n steht für ein gültiges Laufwerk :

Format DRIVE n NAME NV FFS NOICON (RETURN)

Richten Sie dann ein Verzeichnis Namens 'nonvolatile' und eines Namens 'prefs' auf der Diskette ein :

Makedir NV:nonvolatile (RETURN) Makedir NV: prefs (RETURN)

o Erstellen Sie dann ein Verzeichnis Namens 'env-archive' im 'prefs' Verzeichnis :

Makedir NV:prefs/env-archive (RETURN)

o Erzeugen Sie dann ein Verzeichnnis Namens 'sys' im 'env-archive' Verzeichnis :

Makedir NV:prefs/env-archive/sys (RETURN)

Erstellen Sie dann ein File im 'NV:prefs/env-archive/sys' Verzeichnis, das folgendes beinhaltet :

NV:nonvolatile

Benennen Sie dieses File 'nv\_location'. Benutzen Sie ED oder einen anderen Editor, um dieses File zu erzeugen.

NEU FÜR VERSION 2.5 ~~~~~~~~~~~~~~~~~

> Sie können das Spiel jetzt von fast überall im Spiel iconisieren. Drücken Sie einfach 'HELP' und das Spiel kehrt zur Workbench zurück. Es wird ein kleines fenster mit einigen Gadgets geöffnet, benutzen Sie diese, um zum Spiel zurück zu kehren.

## <span id="page-18-0"></span>**1.17 Das nächste Deluxe Spiel**

Das nächste Spiel der Deluxe Serie wird vermutlich Deluxe Donkey Kong sein. Ich habe direkt nach Fertigstellung von Deluxe Pacman damit begonnen. Aber dann erhielt ich eine ander PD-Version von Donkey Kong, die fast wie die aussah, die ich für meinen alten C64 hatte und die auch ziemlich so aussah, wie die, die ich im Kopf hatte. Nachdem ich Deluxe Pacman veröffentlicht hatte, schrieben mir viele, und baten mich, eine Version von Donkey Kong zu programmieren, also mache ich es nun. Ein Super Hyper Version von Donkey Kong. Wenn Sie irgendwelche Tips für Deluxe Donkey Kong haben, dann schicken Sie sie mir (Videoaufnahmen, Graphiken, Karten, Sounds oder Ideen).

Aber wenn ich mit Deluxe Donkey Kong fertig bin, würde ich wirklich gerne eine Version von JumpMan machen, einer meiner ewigen Lieblinge !

A version of Radar Rat Race is also coming !!!!

Wenn Sie irgendwelche Verbesserungsvorschläge haben, oder irgendwelche Fehler gefunden haben, dann schicken Sie sie mir bitte.

viel Glück und haben Sie viel SPASS !!!! PEACE !!!!

Das Leben ist scheiße !! - Al Bundy Wo ist der verdammte Hamburger ... - Kelly Bundy zur Erinnerung : der Mann ist der Traum der Delphine .... entschuldigung für die Rechtschreibfehler und sonstige .!! Habt Spaß !

## <span id="page-19-0"></span>**1.18 Geschichte von Deluxe Galaga**

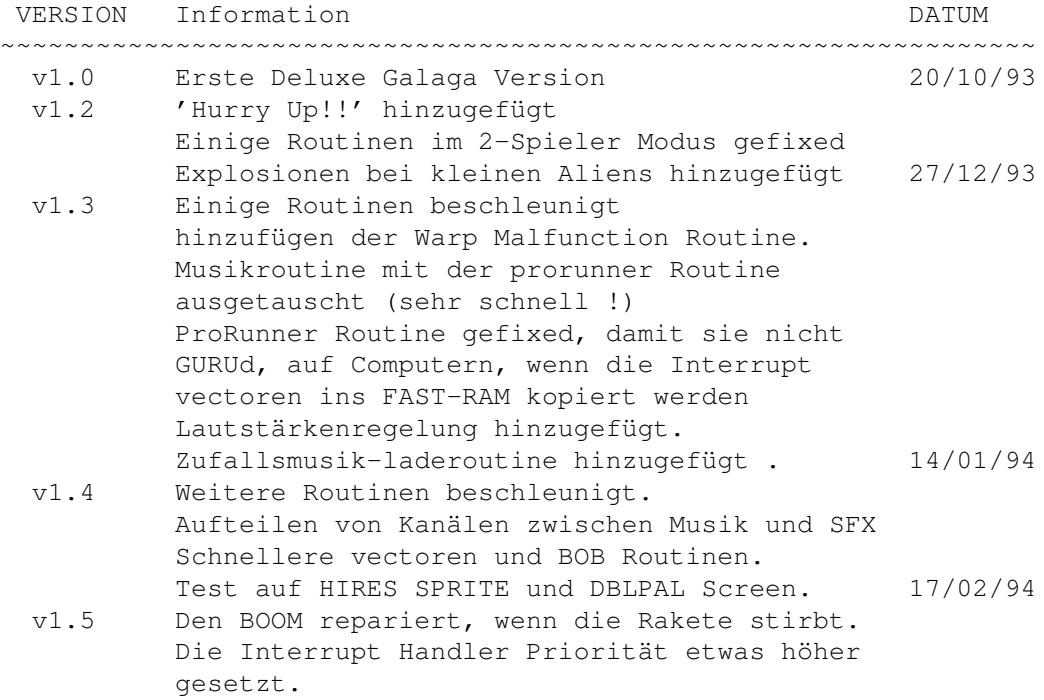

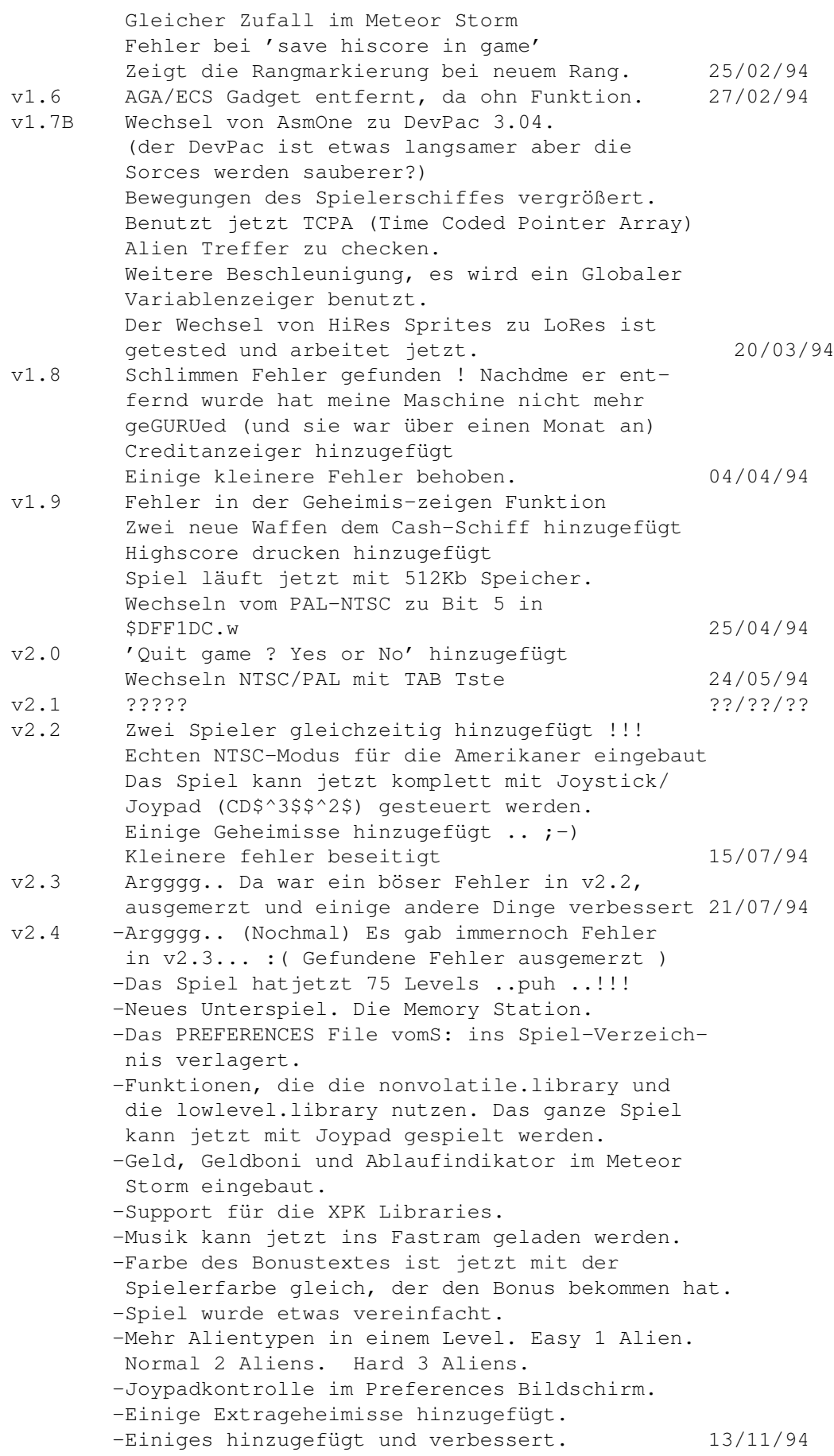

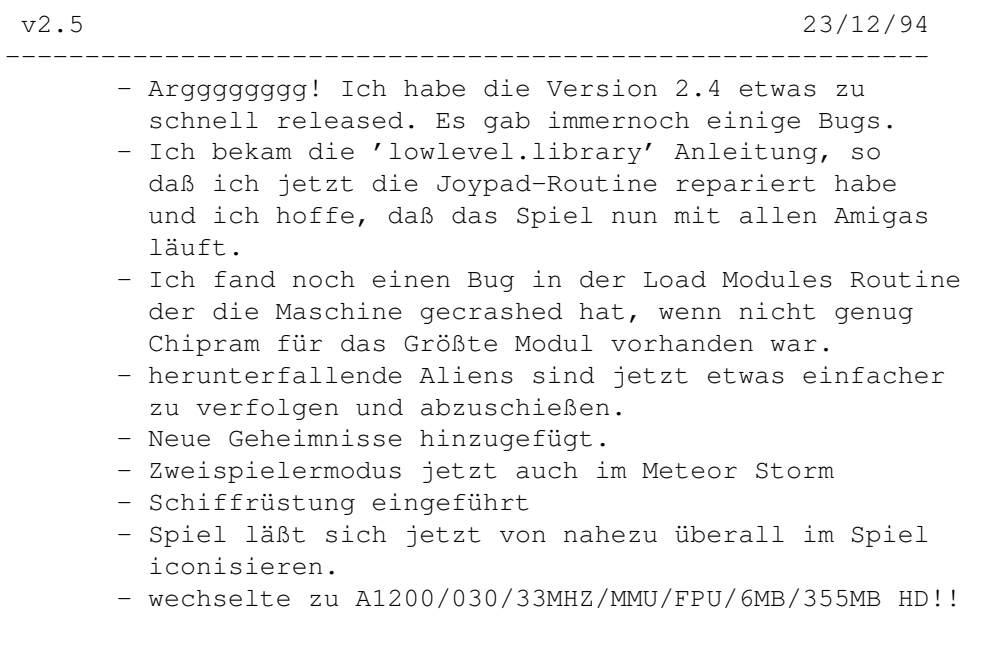

Ich habe das Spiel mit einem A2000B/68000 mit 3MB Fastram und 1MB Chipram mit und ohne Festplatte getestet. Und auf einem A1200 sowohl mit einem 68020 und einem 33MHz 68030/MMU und 6MB RAM. Ich habe bei meinen Konfigurationen kein bösen Fehler entdeckt

Dank an alle, die mir Bug-Reports, Nachrichten geschickt haben und mir bei diesem Spiel geholfen haben !!!! Besonderen Dank an die sehr freundliche Person, die das Docfile in Amiga Guide umgewandelt hat !!! (Verzeihung, ich habe Deinen Namen vergessen :-((( !)

Besonderen Dank auch an Rune Olsen für Testspielen und Vorschläge !

Bitte hacken Sie dieses Spiel nicht und machen Sie BITTE KEINE Trainerfiles für dieses Spiel !!!!!!!!! Dies wird sowohl das Spiel als auch meine zukünftigen Projekte verderben !!!!!!!!!!

## <span id="page-21-0"></span>**1.19 ... jetzt auch DIREKT in DEUTSCHLAND !!**

Ab sofort gibt es neben dem schon aus dem englischen Guide und dem Spiel bekannten Support durch Edgar M. Vigdal einen DGALAGA-Support für Deutschland IN Deutschland in der

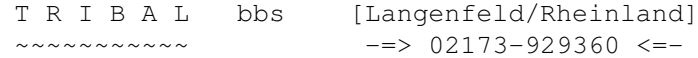

Hier gibt's den exklusiven DGalaga Support !

Was bieten wir alles für Support ?

Wie können Sie den Support nutzen ? Wie sie sich in Deutschland REGISTRIEREN lassen Infos zum Guide

## <span id="page-22-0"></span>**1.20 Information zum Guide**

Dieser Guide wurde von mir,

AXEL VORBAUER [BLACK.JACK@tribal.gun.de]

in stundenlanger, mühevoller Arbeit übersetzt. Ich hoffe, er gefällt Euch und es sind nicht allzuviele Rechtschreibfehler enthalten.

Anregungen, Kritik und Fragen zum Guide und auch zum Spiel könnt Ihr an o.g. E-MAIL Adresse schicken. So wie es meine Zeit zuläßt, werde ich auch darauf antworten  $\cdots$  ;-)

## <span id="page-22-1"></span>**1.21 TRIBAL BBS => 02173-929360**

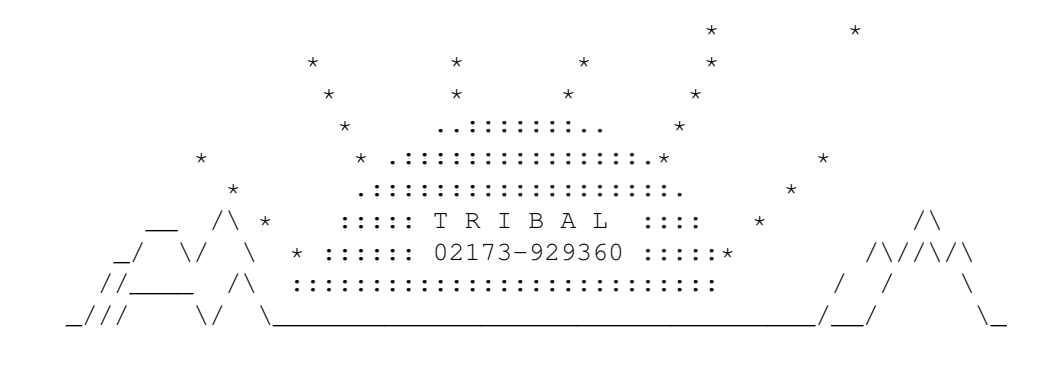

Laß wenigstens EINMAL AM TAG die SONNE für Dich aufgehen !

 $(C)$ 

BLACK.JACK '94

## <span id="page-22-2"></span>**1.22 Was gibt es an Support ?**

Die Tribal bietet den weltweit einzigen Deluxe Galaga Support. Hier können Sie sich für Deluxe Galaga registrieren lassen und die neuste Version bzw. die Vollversion erhalten. Folgende Bretter gibt es : SUPPORT/DELUXE-SUPPORT/GALAGA/ALLGEMEINES [Für Fragen und Antworten] /REGISTRIERUNG [Infos über Registrierung] /UPDATES [die neusten Versionen] /HIGHSCORES [Wer ist der Beste ?] /REGIST-UPDATES [Updates für registrierte User]

## <span id="page-23-0"></span>**1.23 Wie können Sie den Support nutzen ?**

Sie können unseren Support nutzen, wenn Sie bei uns in der

```
=> TRIBAL [02173-929360]
```
anrufen, und sich mit dem

=> Usernamen: "DG" => Passwort : [RETURN]

eintragen. Sie haben dann Zugriff auf alle Galaga-Supportbretter, incl. Download.

Sollten Sie registrierter User sein (und durch mich eingetragen sein), so loggen Sie sich bitte mit Ihrem Usernamen und Passwort ein. Dann können Sie auch auf das REGIST-UPDATES Brett zugreifen, auf das NUR registrierte User zugreifen können.

## <span id="page-23-1"></span>**1.24 So werden Sie registrierter User**

Sie können DELUXE GALAGA registrieren lassen, wenn Sie die entsprechende Summe auf das folgende Konto überweisen :

> AXEL VORBAUER POSTGIROAMT MÜNCHEN KTO: 487536-809 BLZ: 700 100 80

1) Download aus der TRIBAL

~~~~~~~~~~~~~~~~~~~~~~~~

Schreiben Sie mir bitte eine E-Mail mit Ihrem Namen und Ihrer Anschrift, Ihrer E-Mail und Telefonnummer.

Wenn Sie die reg. Version in der TRIBAL saugen möchten, dann überweisen Sie bitte 15,- DM (Normale Gebühr). Stellen Sie einen Userantrag. Schreiben Sie mir anschließend eine Mail, wann das Geld überwiesen wurde und von WEM !

Nach dem Eingang des Geldes können Sie die neuste Vollversion aus der PM downloaden.

2) Postversand ~~~~~~~~~~~~~~

Schreiben Sie mir bitte eine E-Mail mit Ihrem Namen und Ihrer Anschrift, Ihrer E-Mail und Telefonnummer.

Wenn Sie die reg. Version per Diskette und Postversand (Snailmail) erhalten möchten, überweisen Sie bitte 20,- DM (für Porto und Diskette & Brief).

3) Upload ~~~~~~~~~

Schreiben Sie mir bitte eine E-Mail mit Ihrem Namen und Ihrer Anschrift, Ihrer E-Mail und Telefonnummer.

Ich kann die Vollversion auch direkt bei Ihnen in die Box in Ihre PM legen (innerhalb Deutschlands), sie werden außerdem bei uns eingetragen. Dieser Service kostet 20,- (für Telefonkosten).

Am schnellsten geht es per download aus der TRIBAL. Postversand kann einige Zeit dauern, idR. ein bis zwei Wochen.

Ich werde die E-Mail auf jeden Fall bestätigen. Sollten Sie keine Bestätigung erhalten (evtl. Telefonisch), wiederholen Sie Ihre Anfrage !

## <span id="page-24-0"></span>**1.25 Was Sie erhalten :**

In der registrierten Version von Deluxe Galaga sind mehr Levels, mehr Aliens sowie ein großes Soundfile mit Sprache enthalten.

Außerdem dürfen Sie die neusten Versionen von Deluxe Galaga bereits ca 2 Wochen VOR dem offiziellen Posting im AMINET bei uns aus der TRIBAL downloaden.

Des weiteren unterstützen Sie den Programmier, der nur dann noch weitere Spiele für den Amiga entwickeln wird.